# **IPIMAR REPORT**

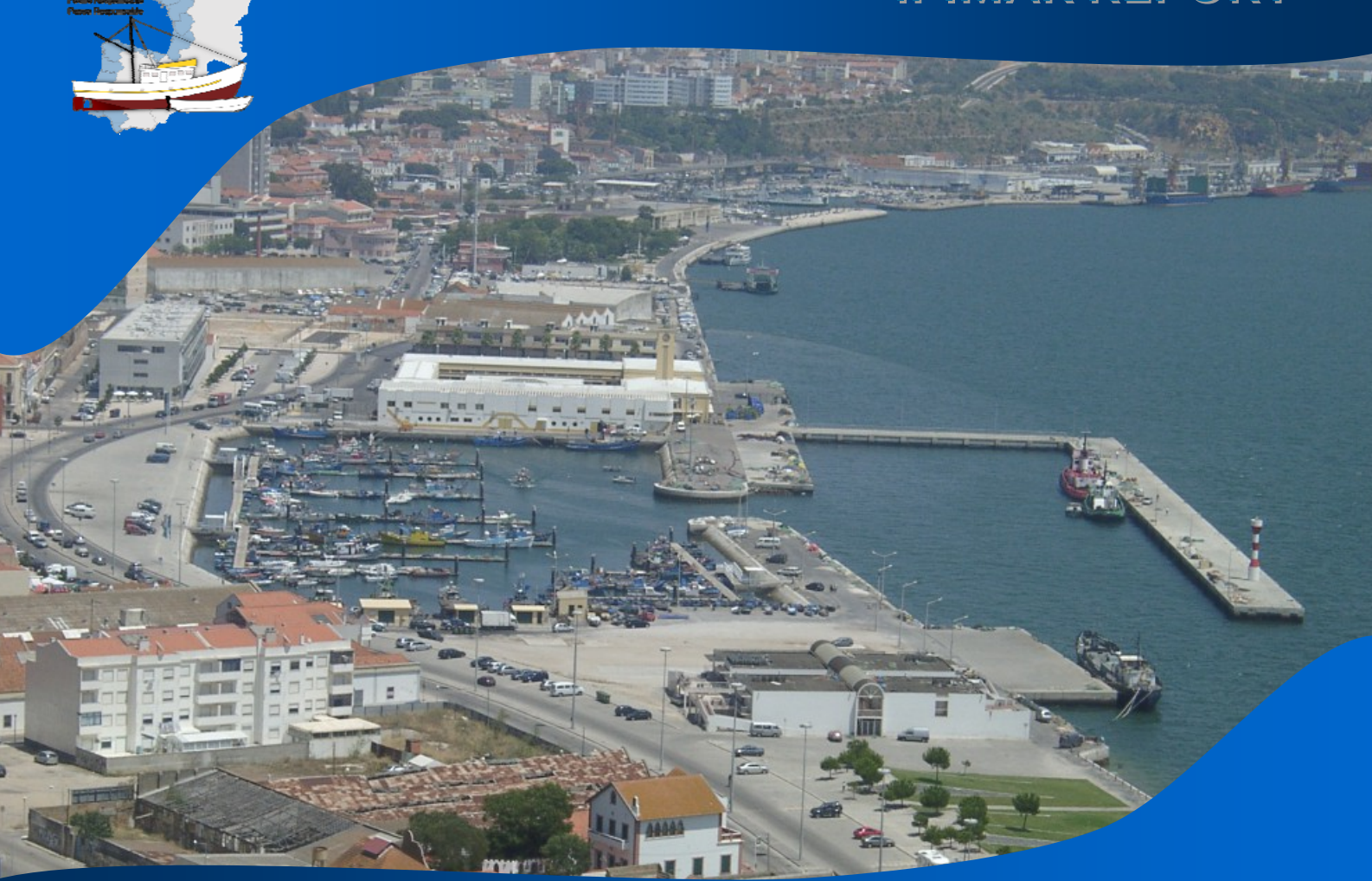

# Desarrollo sostenible de las pesquerías artesanales en el Arco Atlántico

### **Base de Dados (BD) PRESPO**

October 2010

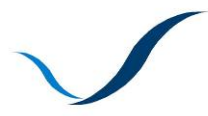

**ATLANTIC AREA** Transnational Programme ESPACIO ATLÁNTICO Programa Transnacional ESPACE ATLANTIQUE Programme Transnational ESPAÇO ATLÂNTICO Programa Transnacional

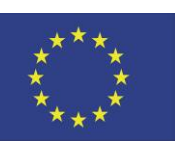

**European Union ERDF Funds** 

# **Base de Dados (BD) PRESPO**

*Miguel B. Gaspar Manuela M.Oliveira*

Instituto Nacional de Recursos Biológicos (IPIMAR)

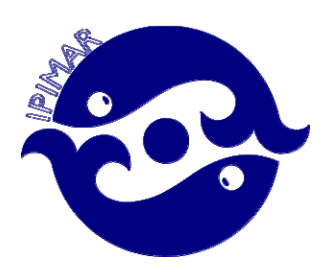

*Recommended citation:*

Gaspar, M.B., Oliveira, M.M., 2010. Base de Dados (BD) PRESPO, Portugal. *IPIMAR Report of Projet PRESPO*, pp. 6.

#### **1. Introdução**

A Base de dados (BD) PRESPO foi desenvolvida com o intuito de compilar os dados recolhidos junto de pescadores e armadores das embarcações artesanais que operam ao longo de toda a costa portuguesa. Sendo uma tarefa levada a cabo no âmbito do projecto com o mesmo nome, pretende-se efectuar com a mesma, um levantamento – o mais exaustivo possível – do perfil da frota activa. No seguimento disto, este manual pretende dar a conhecer o correcto preenchimento dos vários campos das tabelas que compõem a BD PRESPO os quais tiveram por base, o inquérito desenvolvido durante o projecto acima referido.

### **2. BD PRESPO**

Clicando duas vezes no ícone respectivo, é disponibilizada uma janela de alerta de segurança no qual devemos responder afirmativamente à activação do conteúdo e seleccionar "OK".

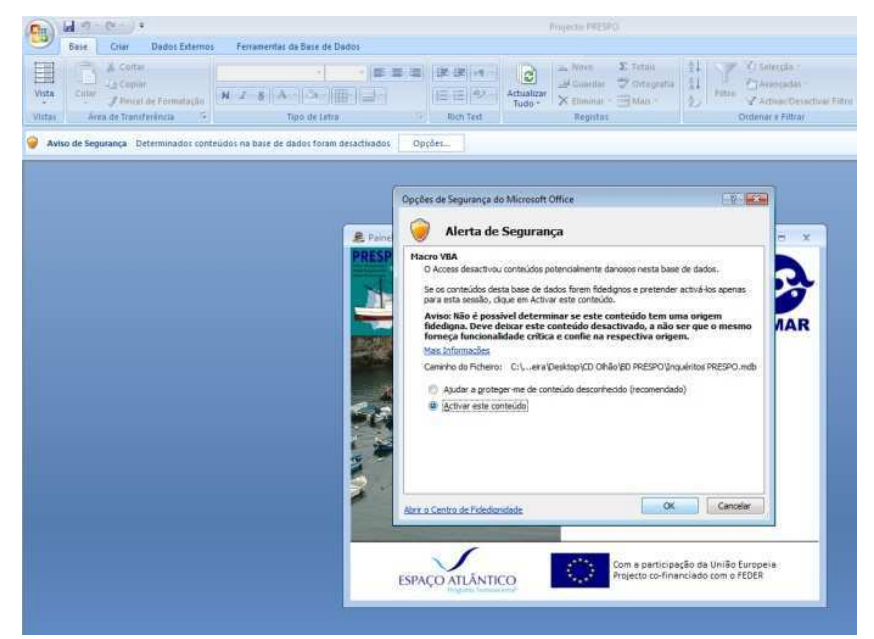

Figura 1. Abertura do executável e o alerta de segurança.

Respondendo afirmativamente à questão anterior, surge o painel de navegação que disponibiliza 3 opções de escolha: inserir inquéritos; efectuar consultas aos inquéritos já inseridos e sair da aplicação:

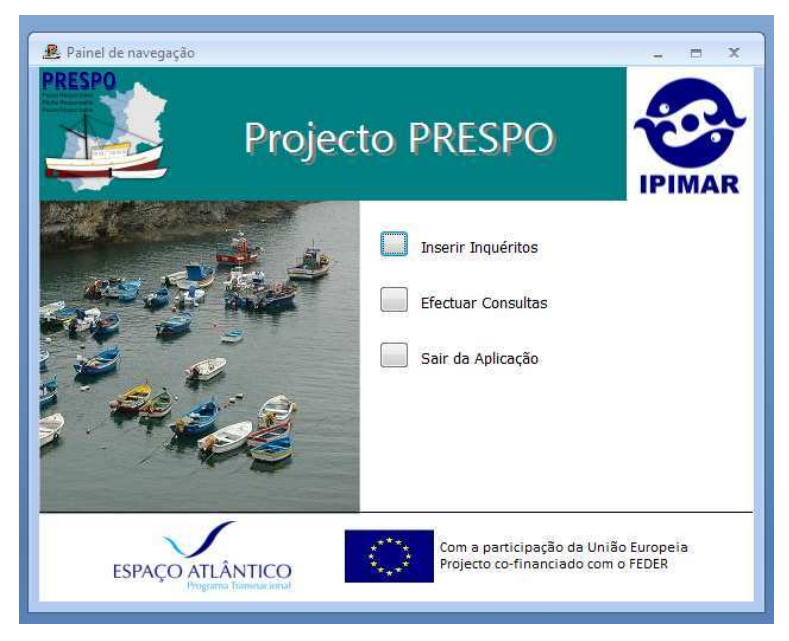

Figura 2. Painel de navegação da BD PRESPO.

Seleccionando a primeira opção, é disponibilizado o ecrã abaixo, onde deve ser primeiramente inserida a informação referente ao cabeçalho do inquérito, nomeadamente: nº, data de realização, nome do inquiridor, porto onde se realizou a entrevista e identificação da embarcação envolvida.

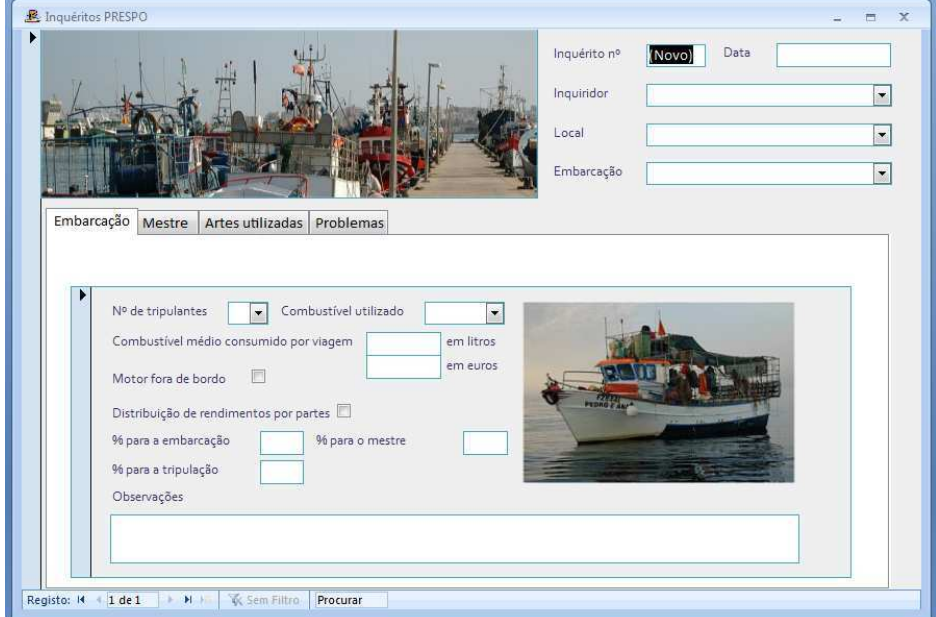

Figura 3. Quadro principal (identificação do inquérito).

Os campos "Inquiridor", "Local" e "Embarcação" são de escolha pré-definida, não sendo possível seleccionar valores que não constem da lista apresentada. Sempre que surja um valor não incluído na lista, este deve ser reportado ao responsável da BD (moliveira@ipimar.pt) de modo a ser estudada a melhor forma de o incluir.

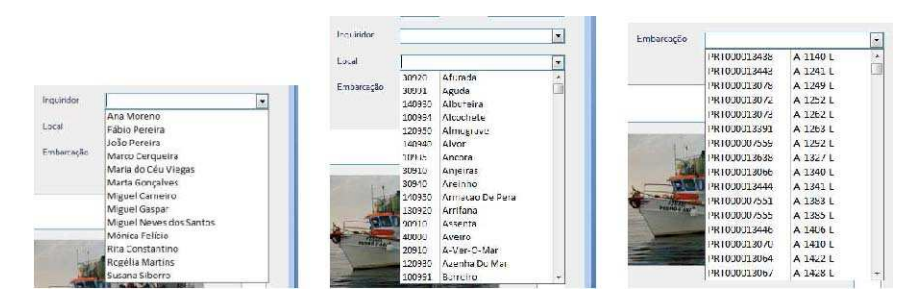

Figura 4. Campos de escolha pré-definida.

Quando se executa a BD PRESPO em ambiente Windows® 2007, basta digitar uma letra para que a selecção disponível na caixa de escolha, se cinja aos campos iniciados por essa letra ou sequência de letras.

### **3. Quadro da Embarcação**

Neste quadro encontramos informação inerente à embarcação. O nº de tripulantes e o combustível utilizado são campos de escolha pré-definida. A restante informação refere-se ao combustível médio consumido (em litros e/ou euros); se possui motor fora de bordo; como é feita a distribuição de rendimentos e uma ou outra observação que se considere relevante. Porém, em regra, este deve ser um campo a evitar.

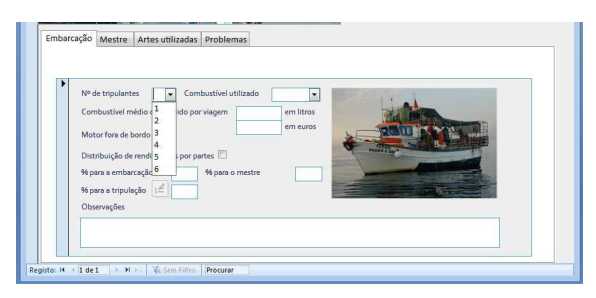

Figura 5. Quadro da embarcação.

#### **4. Quadro do Mestre**

O quadro Mestre reúne uma série de questões de índole social, sobre o mestre ou mestres da embarcaçãoalvo do inquérito. Nomeadamente, a idade com que começou a trabalhar na faina; se tem tradição familiar; naturalidade e escolaridade. Os campos tradição familiar e escolaridade são pré-definidos. Caso a embarcação tenha mais que um mestre, pode efectuar-se a inserção da mesma informação referente ao segundo ou seguintes Mestres, seleccionando o botão "Adicionar mestre à embarcação".

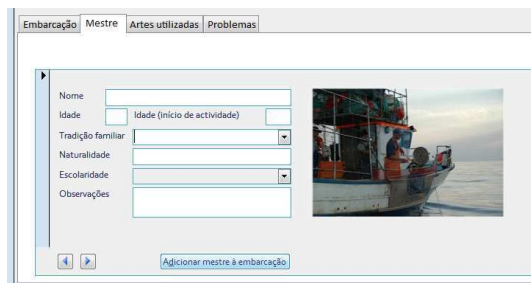

Figura 6. Quadro do mestre.

### **5. Quadro das Artes Utilizadas**

Neste quadro, pretende-se recolher a informação referente à arte de pesca utilizada que deve ser escolhida seleccionando a que se pretende, de entre as disponíveis na caixa de escolha.

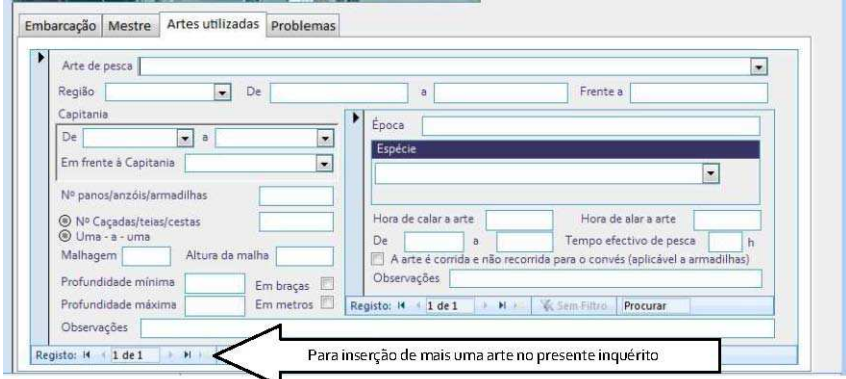

Figura 7. Quadro das artes utilizadas.

Seguidamente, deve ser identificada a região onde o entrevistado mencionou operar, ou em caso de se saber com mais detalhe, a Capitania ou capitanias adjacentes. Depois da identificação do local, seguem-se algumas informações acerca da arte operada, tais como: nº de panos/anzóis/armadilhas; nº de caçadas/teias/cestas; a malhagem utilizada; a altura da malha e a profundidade mínima e máxima a que a arte é lançada.

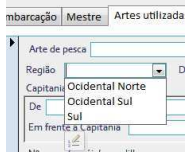

Figura 8. Regiões.

Após a identificação da operacionalidade das artes utilizadas, encontra-se a área dedicada às espécies capturadas. Iniciando-se pela indicação da época de captura, podem ser associadas diferentes épocas e espécies capturadas a cada arte mencionada. Neste quadro, existe ainda oportunidade para detalhar alguma informação relativa à actividade direccionada a uma determinada espécie alvo, tais como: hora de

calagem e alagem da arte; tempo efectivo de pesca e indicação acerca da arte ser ou não corrida.

|                                                                     | ۷                                                                                                    | 194<br>190                                 | Abrótea branca<br>Abrótea da Costa                                                                 |         |
|---------------------------------------------------------------------|----------------------------------------------------------------------------------------------------|--------------------------------------------|----------------------------------------------------------------------------------------------------|---------|
| Hora de calar a arte<br>De<br>$\theta$                              | Hora de alar a arte<br>Tempo efectivo de pesca<br>'n<br>A arte é corrida e não recorrida para o convés (aplicável a armadilhas) | 136<br>192<br>136<br>37<br>Regi 405<br>354 | Abrótea do Alto<br>Abrótea vermelha<br>Abrotcas neo<br>Agulha<br>Aguihão<br>Alabote da Gronelàndia | I (has) |
| Observações<br>$1$ de $1$<br>Registo: 14<br>$\blacktriangleright$ l | Para inserção de mais uma época na presente arte                                                                                | 350<br>$\frac{1}{16}$<br>352               | Alabote do Atlântico<br>Alabotc co Atlântico<br>Altarraz<br>Alcsa Azul                             |         |

Figura 9. Quadro das espécies capturadas.

Também neste quadro existe um campo de observações, porém, o seu preenchimento deve ser apenas considerado para qualquer informação pertinente que não esteja contemplada em nenhum outro campo existente.

### **6. Quadro dos Problemas**

O quadro dos problemas tem por objectivo recolher as principais queixas dos pescadores e as respectivas sugestões que possam ter para solucionar os mesmos.

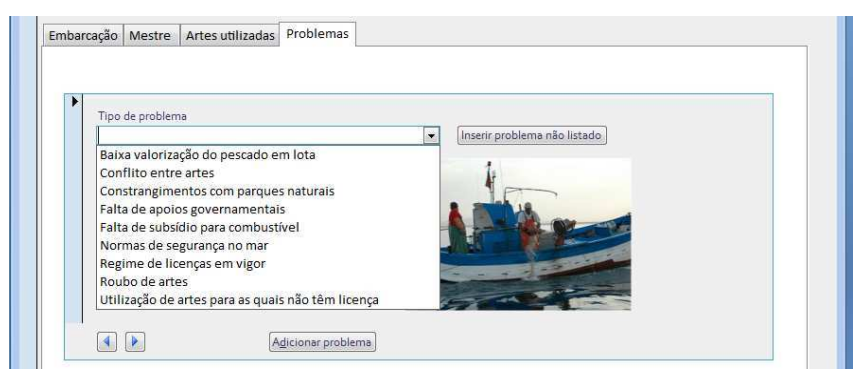

Figura 10. Tipos de problemas pré-definidos.

O campo do tipo de problema está pré-definido e enquadra o problema apresentado numa determinada categoria. A cada embarcação pode ser associado mais que um problema. Caso seja levantada alguma questão ainda não definida, pode ser inserido também um novo tipo de problema seleccionando a opção "Inserir problema não listado".

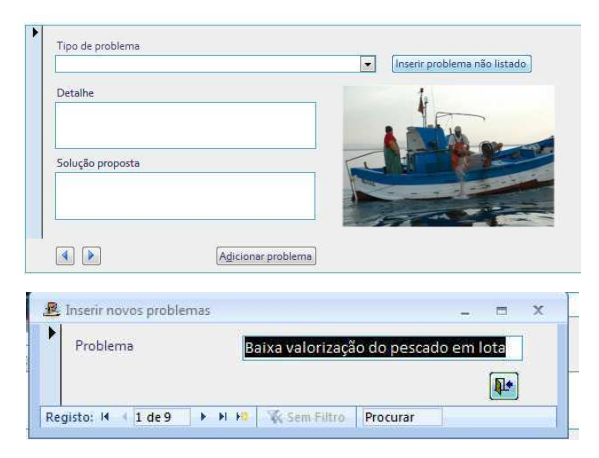

Figura 11. Inserção de novo problema.

Está ainda previsto o desenvolvimento de consultas para que os dados inseridos possam ser sumarizados e tratados com recurso a diferentes ferramentas estatísticas. Porém, esta fase só terá início após a inserção de todos os inquéritos, para que juntamente com os responsáveis pelo tratamento desta informação, se definam os objectivos concretos e os níveis de agrupamento ou detalhe dos dados inseridos.